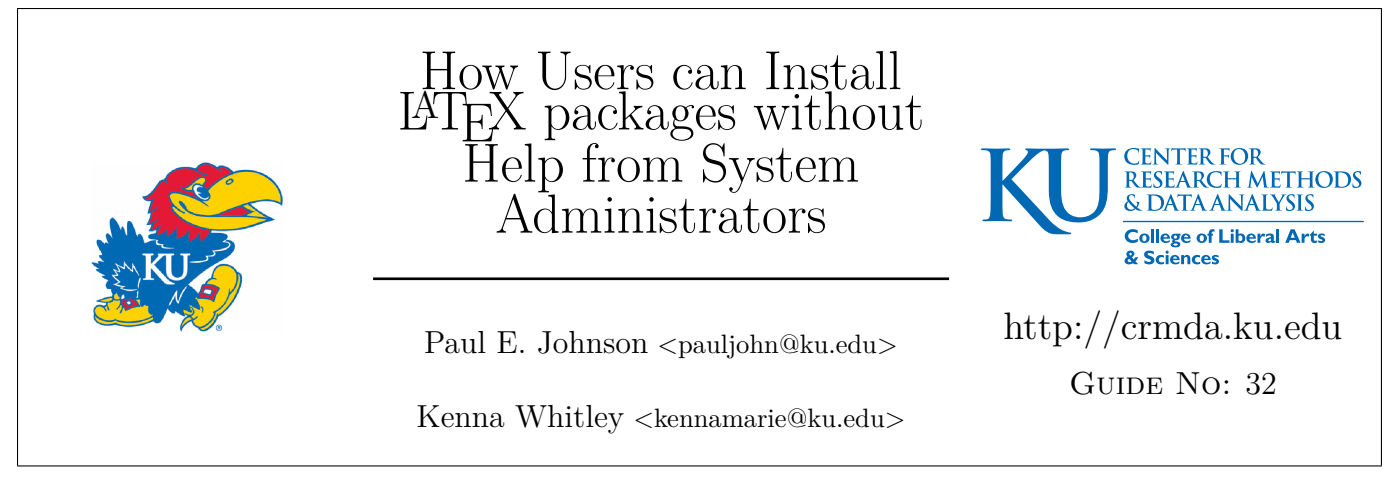

The Center for Research Methods and Data Analysis at the University of Kansas endorses LATEX as a document preparation framework. This document is about what users can do when the system administrator is not around to install LAT<sub>EX</sub> packages.

# **Contents**

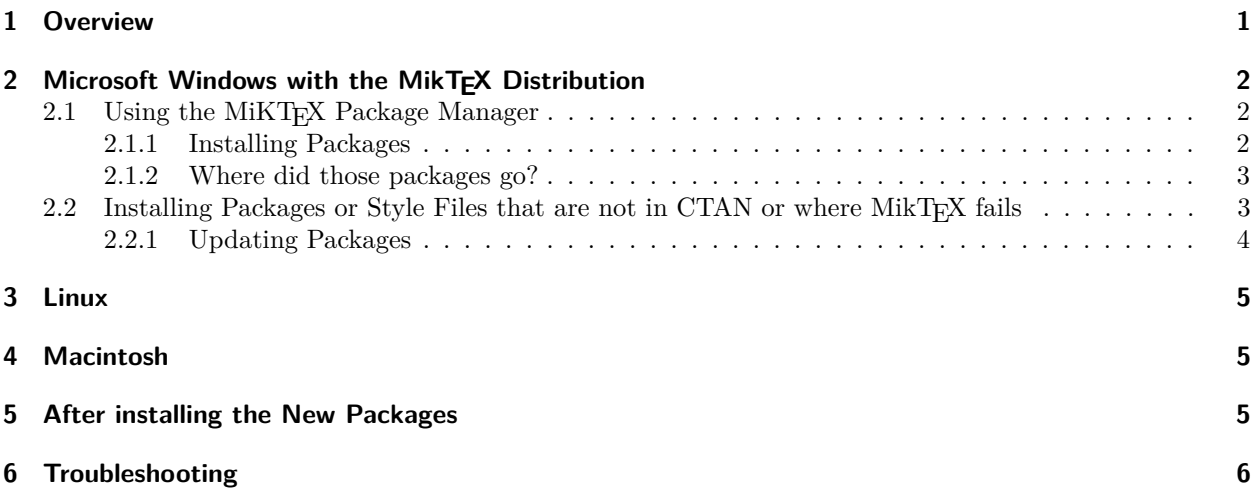

# **1 Overview**

When a user wants to use a LAT<sub>EX</sub> style or class file that the system administrator has not installed, it is still possible to install the package into the user's workspace and get the project done. A system administrator can always install the package later.

There will be a 2 step process

1. Put the package or the style file in "the right place" (somewhere in the user's HOME folder)

2. Tell the LAT<sub>E</sub>X distribution to use the new package or style files.

There are some operating systems, or some LATEX distributions, where step 2 is not required. However, in our testing we find step 2 is actually needed on some systems–the LATEX compile fails because the packages are not found. As a result, we run the re-configure step, even if it might not strictly be necessary.

There are operating system-specific ways to update the package data base, but, so far as we know, the following should work on every system that has a command line interface or terminal:

#### \$ texhash

If the user has a graphical interface for preparing LATEX documents, it might be necessary to tell that program about the new packages. In L<sub>Y</sub>X, for example, it is necessary to open L<sub>Y</sub>X and run "Settings"  $\rightarrow$ "Reconfigure".

## 2 Microsoft Windows with the MikTEX Distribution

With Windows, there are two ways to perform package installs: manually, or using the Package Manager.

### 2.1 Using the MiKT<sub>F</sub>X Package Manager

If a package exists in CTAN, use the MIKTEX Package Manager, but not in the (Admin) mode. Click Start -> MiKTEX -> Maintenance -> Package Manager.

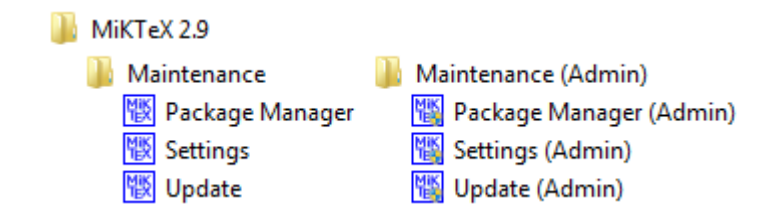

Figure 1: Choose Package Manager, not Package Manager (Admin)

#### **2.1.1 Installing Packages**

Once the Package Manager is opened, you'll have access to every package available on CTAN. Choose one, press the  $\pm$  located in the top left corner.

| 腿                                       | <b>KTeX Package Manager</b>          |             |            |              |                  |                                           |
|-----------------------------------------|--------------------------------------|-------------|------------|--------------|------------------|-------------------------------------------|
| Edit View                               | Task Repository<br>Help              |             |            |              |                  |                                           |
| l ff<br>$\hspace{0.1mm}-\hspace{0.1mm}$ |                                      |             | Name:      |              | Keywords:        | File name:                                |
| Name                                    | Category                             | <b>Size</b> | Packaged   | Installed on | Title            |                                           |
| 12many                                  | \Formats\LaTeX\LaTeX contrib         | 406261      | 2011-07-15 |              |                  | Generalising mathematical index sets      |
| a0poster                                | \Formats\LaTeX\LaTeX contrib 218999  |             | 2004-02-13 | 2015-08-20   |                  | Provides fonts in sizes of 12pt up to 107 |
| a4wide                                  | \Formats\LaTeX\LaTeX contrib 137197  |             | 2011-01-07 |              | "Wide" a4 layout |                                           |
| a5comb                                  | \Formats\LaTeX\LaTeX contrib 100406  |             | 2010-02-22 |              |                  | Support for a5 paper sizes                |
| aastex                                  | \Formats\LaTeX\LaTeX contrib 2359160 |             | 2005-06-25 | 2014-07-13   |                  | Macros for Manuscript Preparation for     |

Figure 2: List of Packages

MiKT<sub>EX</sub> will verify the number of packages to be installed. Click "OK", and the package manager will take care of the rest.

Congratulations! You're package is now installed.

#### **2.1.2 Where did those packages go?**

This is a bit mysterious. The default on Windows is to put the packages into a *hidden folder* (not visible by default). That's a little bit unfortunate because we'd like to put other files in there. Usually, that folder has a name like "C:\Users\your-name-here\AppData\Roaming\MikTEX\2.9\tex\latex".

From here, lets use the symbol  $\sim$  to refer to "C:\Users\your-name-here."

At this stage, it does not matter to you where those files are, as long a LATEX works. However, it will be important in the next step.

### **2.2 Installing Packages or Style Files that are not in CTAN or where MikTEX fails**

Suppose some body sends you a LATEX class in a Zip (or tar.gz, or 7zip) package. Extract that. Then what?

Put the new LAT<sub>E</sub>X files in the same place where MikT<sub>E</sub>X installed the new user package in the previous section. Figuring out where that is will be the most frustrating thing for most Windows users.

Step 1. Find out where your LATEX distribution will look for user-installed packages.

To find out, we used the Package Manager to install something that we would never otherwise use. Then we searched for the result. For example, after installing the package "gchords", search inside the user's home folder for the word "gchord\*". That leads us to this directory for the user "paultest":

#### "~\AppData\Roaming\MikTEX\2.9\tex\latex\gchords"

This is a hidden folder, unfortunately. Every version of Windows Explorer (so far) has a configuration to make hidden "protected files visible". Run an Internet search for "Find AppData Roaming" on Windows, you'll find thousands of angry users saying "I need my AppData! Why did they hide it?". Reveal your AppData folder, then continue.

Step 2. Copy the LAT<sub>E</sub>X files into that area.

If a LATEX project requires a style file, such as "Sweavel.sty", which we use for R reports, copy the file in "C:\Users\paultest\AppData\Roaming\MikTFX\2.9\tex\latex."

It is OK to copy the file there, or to create a subdirectory within that, such as "C:\Users\*. . .*\latex\local". We chose "local" as a subdirectory name, that is fairly common.

If the LATEX files are a whole directory, as many packages are, place the folder in "C:\Users\*. . .*\latex". It can be on the same level as local.

Step 3. Tell the MikTEX system to take note of the new style. Click Windows Start menu MikTEX -> Maintenance -> Settings, then that choose

Refresh FNDB

and

Update Formats

While you are there, look below under Package Installation. The "Install missing packages on the fly" should be YES.

It should also work to run "texhash" in a command line mode. Here is is running in Windows Command Box:

```
C: \ Users \ paultest >texhash
2 Creating fndb for user root directory (C:\text{Users}\ paultest \AppData\Roaming\MiKTeX\ 2.9 ) ...
3 Creating fndb for user root directory (C:\text{Des} \pmb{P}_{\text{apData}} \text{Local}\text{MiKTeX} \text{2. 9} ...4 Skipping common root directory (C.\ProgramData\MiKTeX\2.9)...
  Skipping common root directory ("C:\Program Files (x86)\MiKTeX 2.9")...
```
#### **2.2.1 Updating Packages**

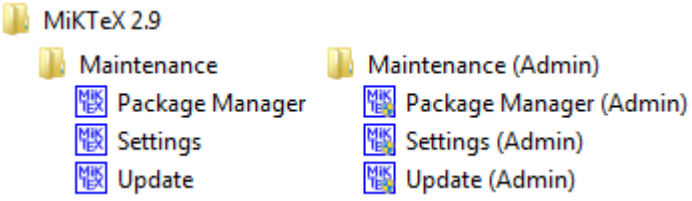

Figure 3: Do not select the (Admin) version.

To update packages, simply select "Update". Once you select "Update", you will be prompted to select a package repository. Choose the nearest package repository.

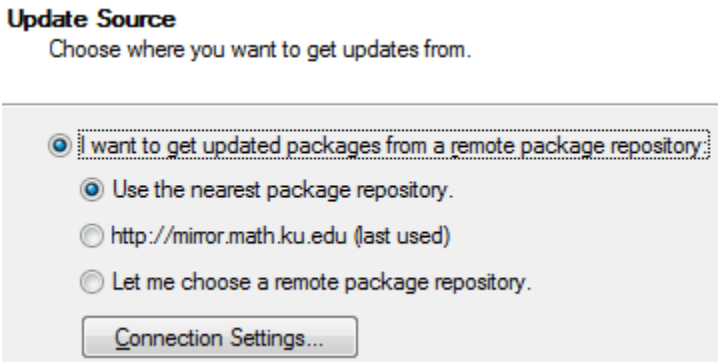

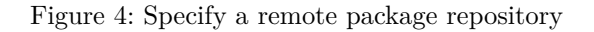

Once a package repository is chosen, click  $\sqrt{\frac{Next}{\sqrt{\frac{1}{K}}}}$ . MiKTEX finds updates. Want to install them?

| Name                                        | Old                                    | New                                 |
|---------------------------------------------|----------------------------------------|-------------------------------------|
| babel-french<br>$\checkmark$<br>babel-latin | $3.1f / 01$ -Jul-15<br>3.0 / 06-Jun-14 | 3.1h / 22-Aug-15<br>3.5 / 22-Aug-15 |
|                                             |                                        | Deselect All<br>Select All          |

Figure 5: List of updateable packages

Select the packages you wish to update, and select  $\Box$  Next >  $\Box$ . The update will begin, click  $\Box$  Next >  $\Box$ , and then **Finish** to complete the process.

## **3 Linux**

The user home folder, suppose it is /home/paultest, is the starting point. It is very likely that the L<sup>AT</sup>EX configuration will assume that user packages are to be installed here

```
~/texmf/tex/latex
```
~ is shorthand for "/home/your-name-here".

That is the equivalent of the hidden user folder AppData\Roaming\MikTEX\2.9\tex\latex for the Windows user. Drop the class or style or whole packages in  $\sim$ /texmf/tex/latex.

Occasionally, packages will not have a .sty file, but will contain a .ins file. In order to obtain the .sty file, run the following command:

```
$ latex <nameofile>.ins
```
After you have your .sty file, run the following in the command prompt

\$ texhash

texhash is the equivalent of the MikT<sub>E</sub>X "Refresh RNDB". There will be a sequence of errors because a nonadministrator tried to do an administrative chore. The system will refuse to update /usr/local/share/texmf, but it will get to the end of the directories and it will agree to update the package list for the user's area.

## **4 Macintosh**

The same basic idea also works on a Macintosh computer. We've just done it. In the user home folder, create a subdirectory.

```
~/Library/texmf/tex/latex
```
 $\sim$  is shorthand for "/Users/your-name-here". Copy the desired style or class files and directories in there.

After that, open a terminal and run

\$ texhash

As far as we can see, that does nothing and it is not necessary, but it is not harmful either. There will be a sequence of messages about folders where the the LAT<sub>EX</sub> distribution looks for packages.

## **5 After installing the New Packages**

After installing new packages, and causing a "reconfigure" cycle, then a L<sup>A</sup>T<sub>E</sub>X compiler like pdflatex will be able to make use of them. Compiling a L<sup>AT</sup>EX document should "just work."

If one is using LYX, there will be required another step. LYX must be told to take notice of the new packages. The user must start LYX, run Tools -> Reconfigure, then when finished, close LYX and restart. If the new packages were found, then all is well.

If LYX still does not find the required packages, then we need to back-track and figure out why LYX and LATEX are not able to get this done.

# **6 Troubleshooting**

By far, the biggest problem we have run into so far is that users have a copies of various style and class files in various locations and an old one is found first, and makes the compile fail. A search of the files system can usually reveal that problem.

If there are errors when compiling, say in L<sub>Y</sub>X or TEXWorks, then why not change gears and open the file in a different editor, say TEXMaker or TEXStudio? L<sub>Y</sub>X has a nice menu "File -> Export -> L<sup>AT</sup>EX (pdflatex)". That creates a \*.tex file. Open that in TEXMaker and you might be surprised how much easier it is to see what's wrong.

If it turns out that the tex document will compile in T<sub>E</sub>XMaker but not in L<sub>Y</sub>X, that means the L<sub>Y</sub>X configuration is sick. Usually, the solution is in LYX, do "Tools -> Reconfigure". Maybe we try that again. In newer versions of LYX, there's a very handy feature. In the pull down menus, choose "View -> Messages Pane". The benefit of this is that every package's availability will be revealed.